# Exportação do Limesurvey para SPSS

# No Limesurvey

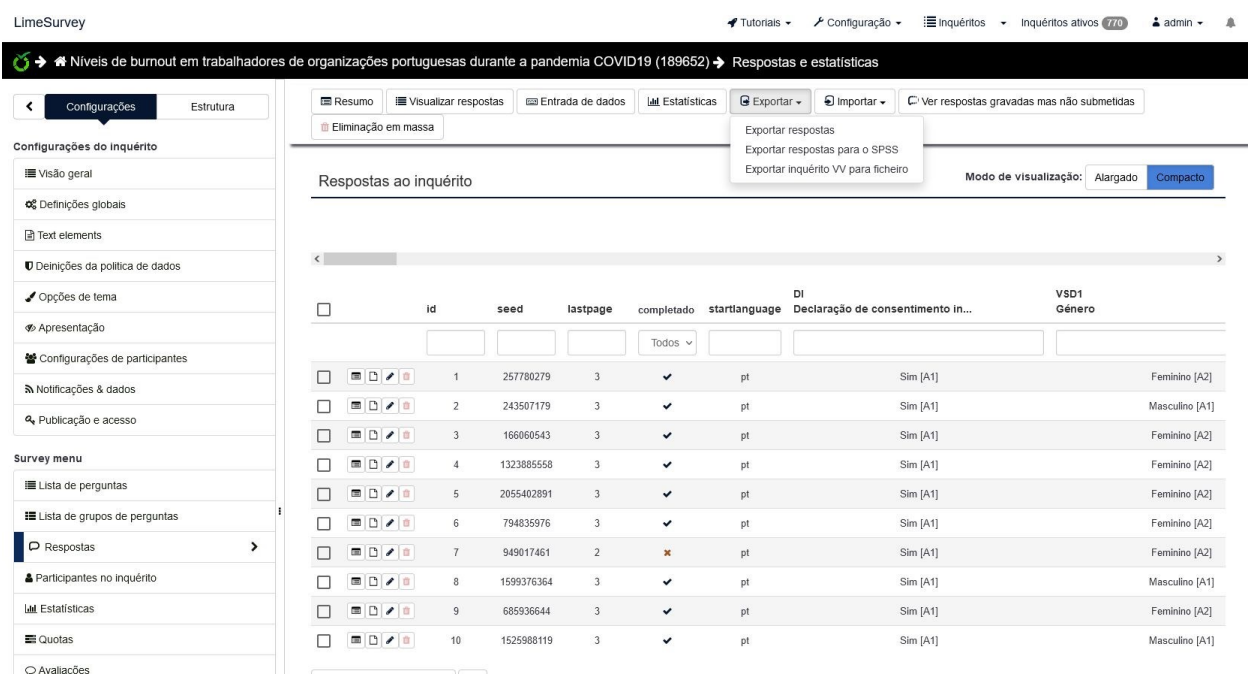

## Ir a respostas e escolher exportar para SPSS.

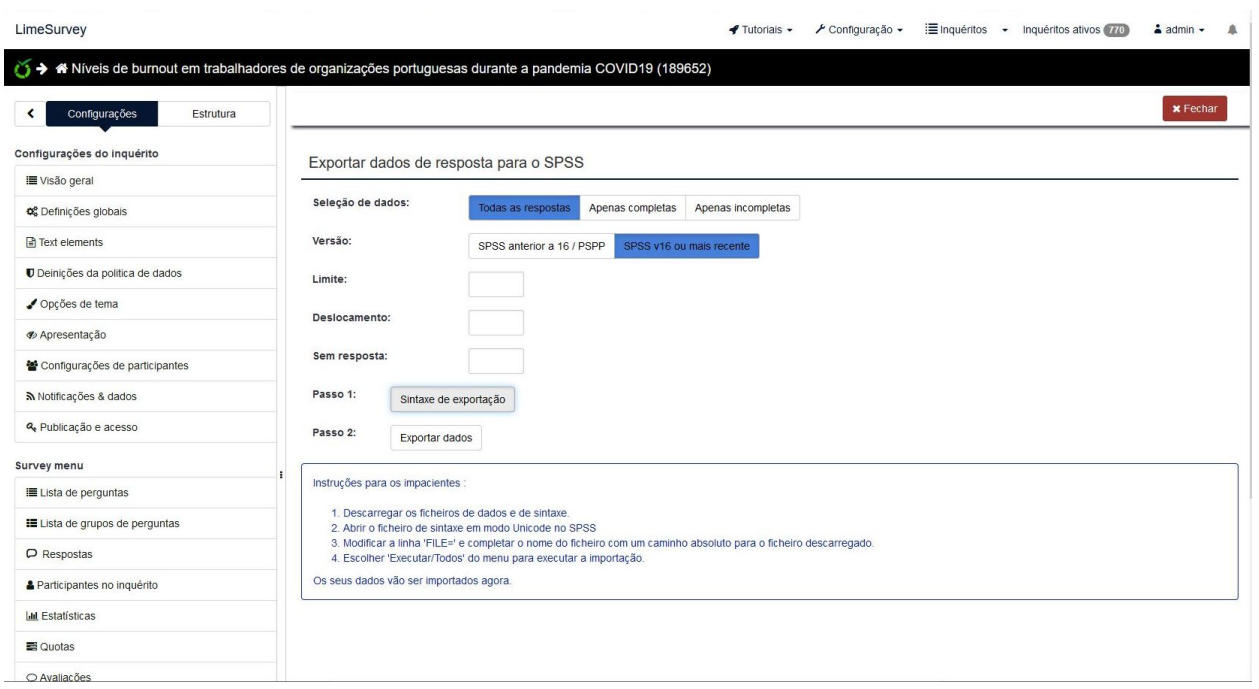

#### Exportar o ficheiro de Syntax

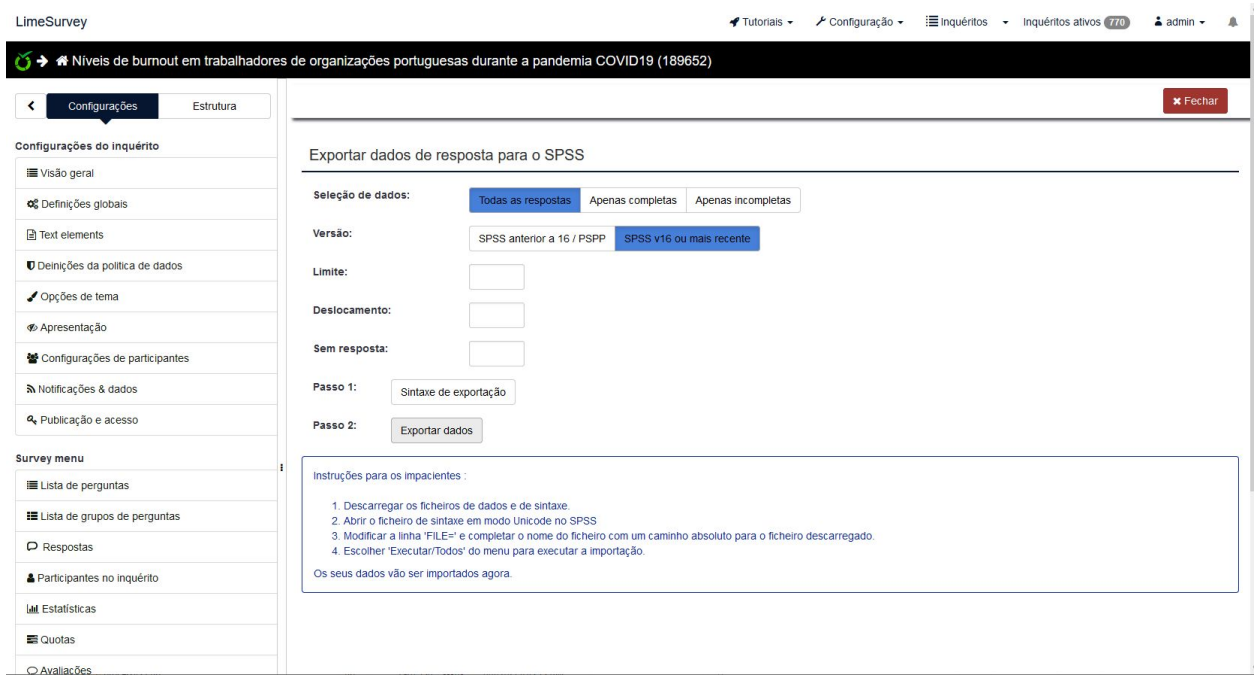

Exportar o ficheiro de dados

## No SPSS

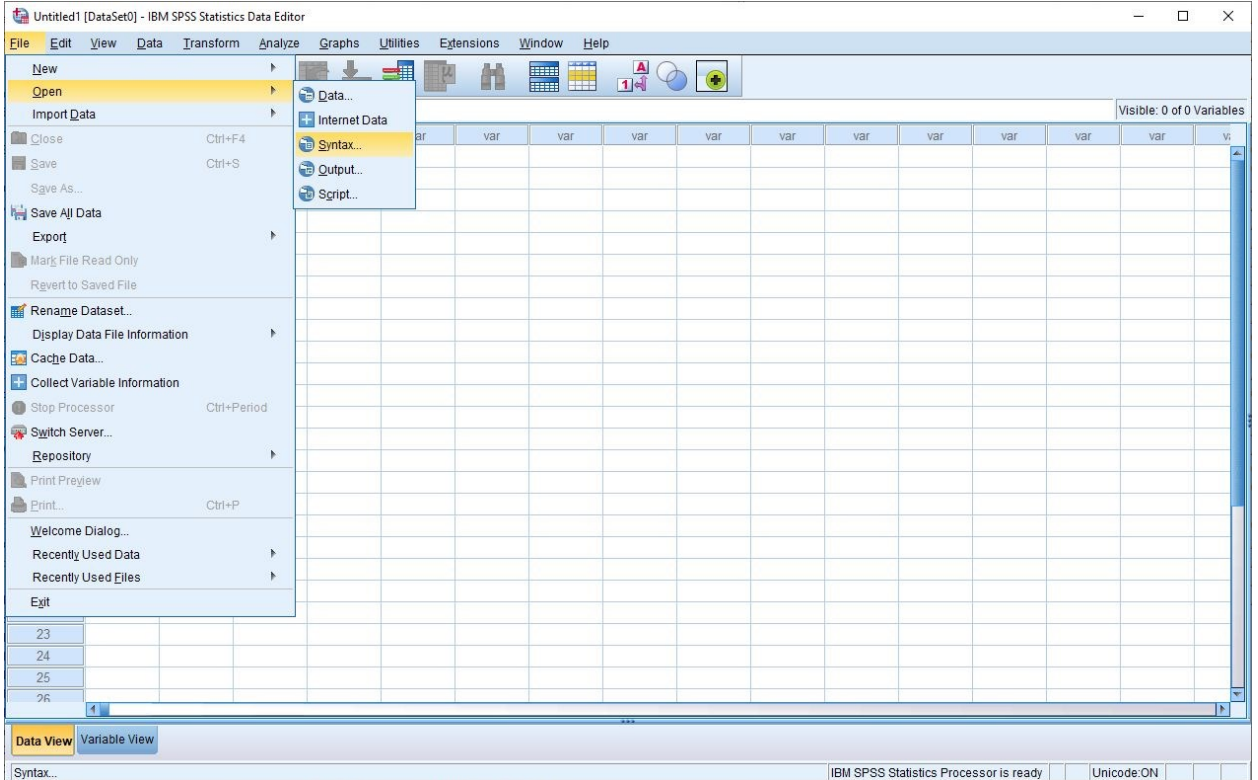

# Abrir o ficheiro de syntax

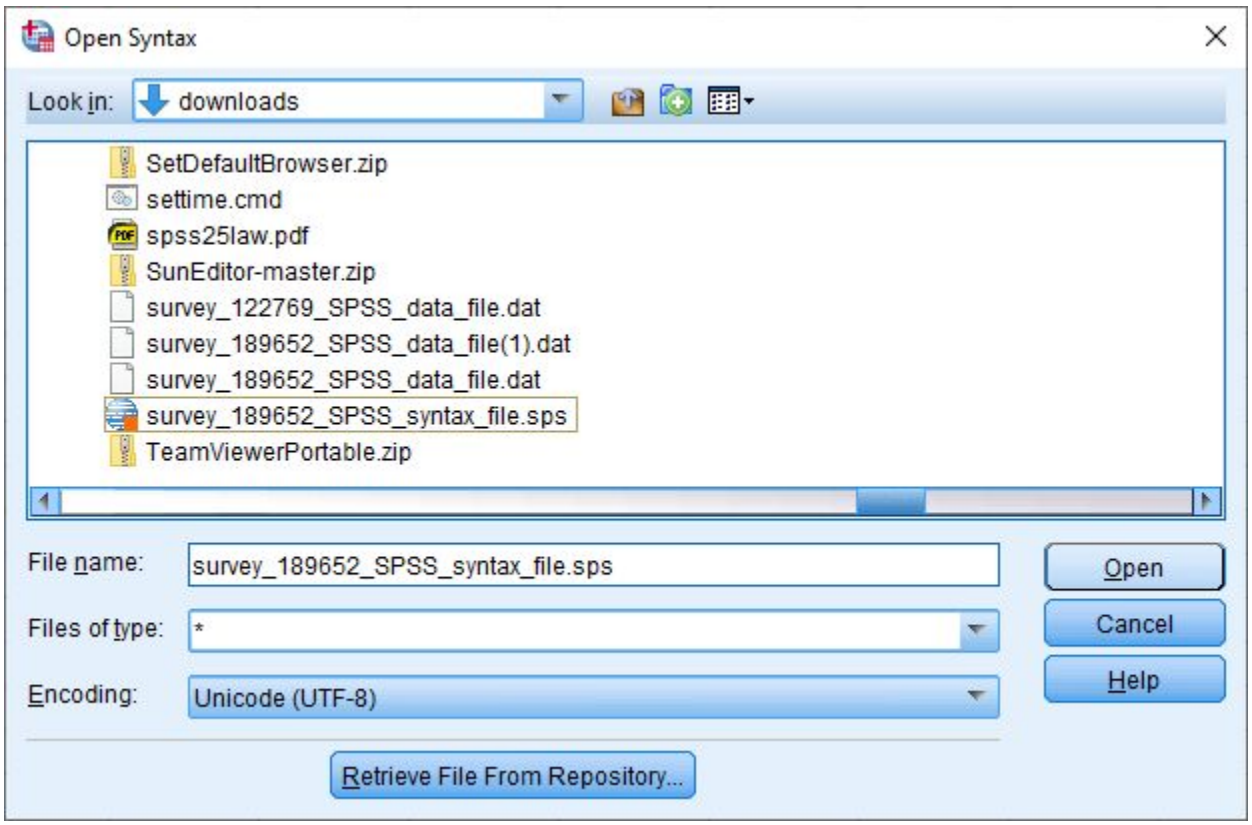

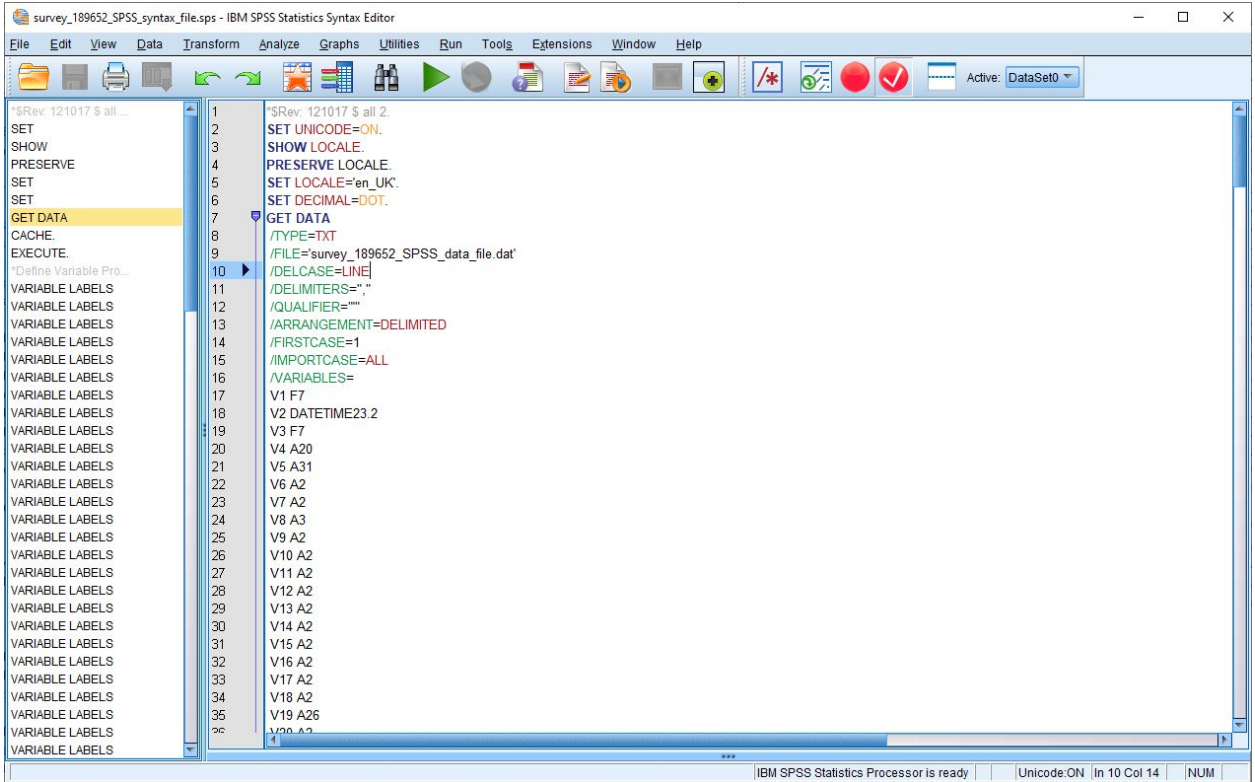

Emendar o caminho do ficheiro de dados:

Pode copiar o nome do explorador do Windows:

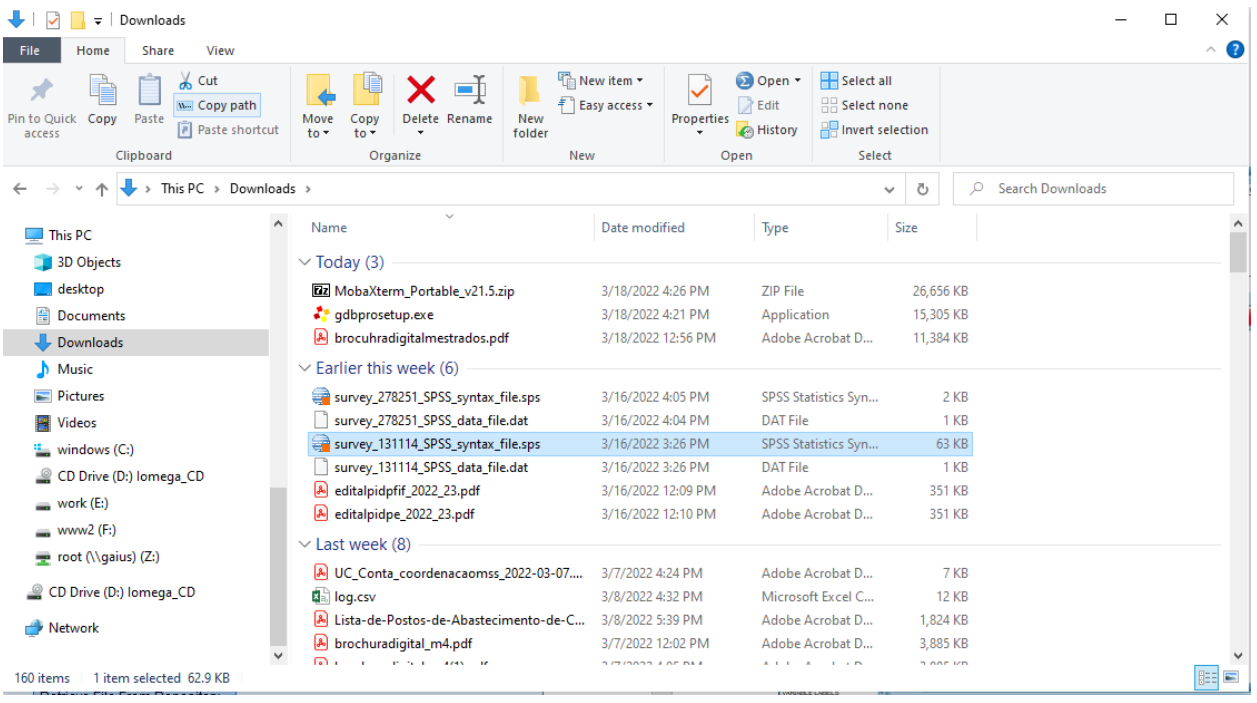

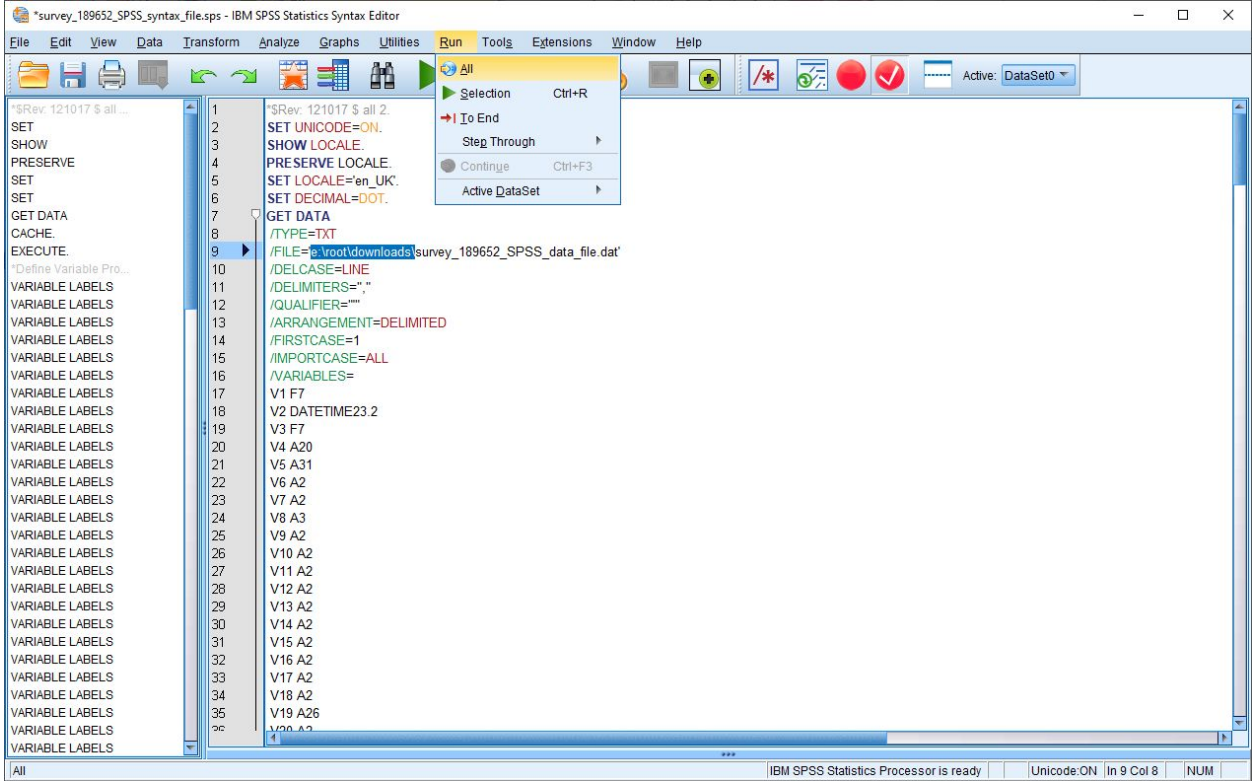

Coocar o caminho correto para o ficheiro de dados e fazer "**run all**"

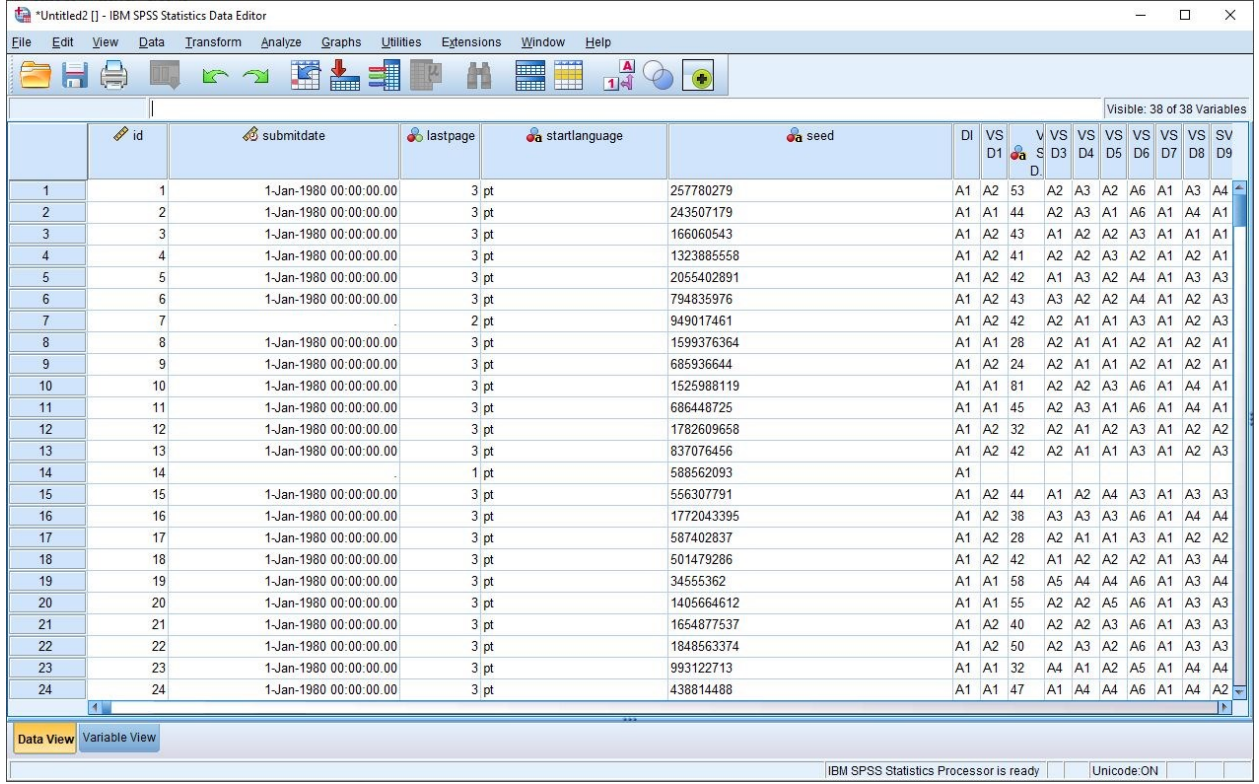

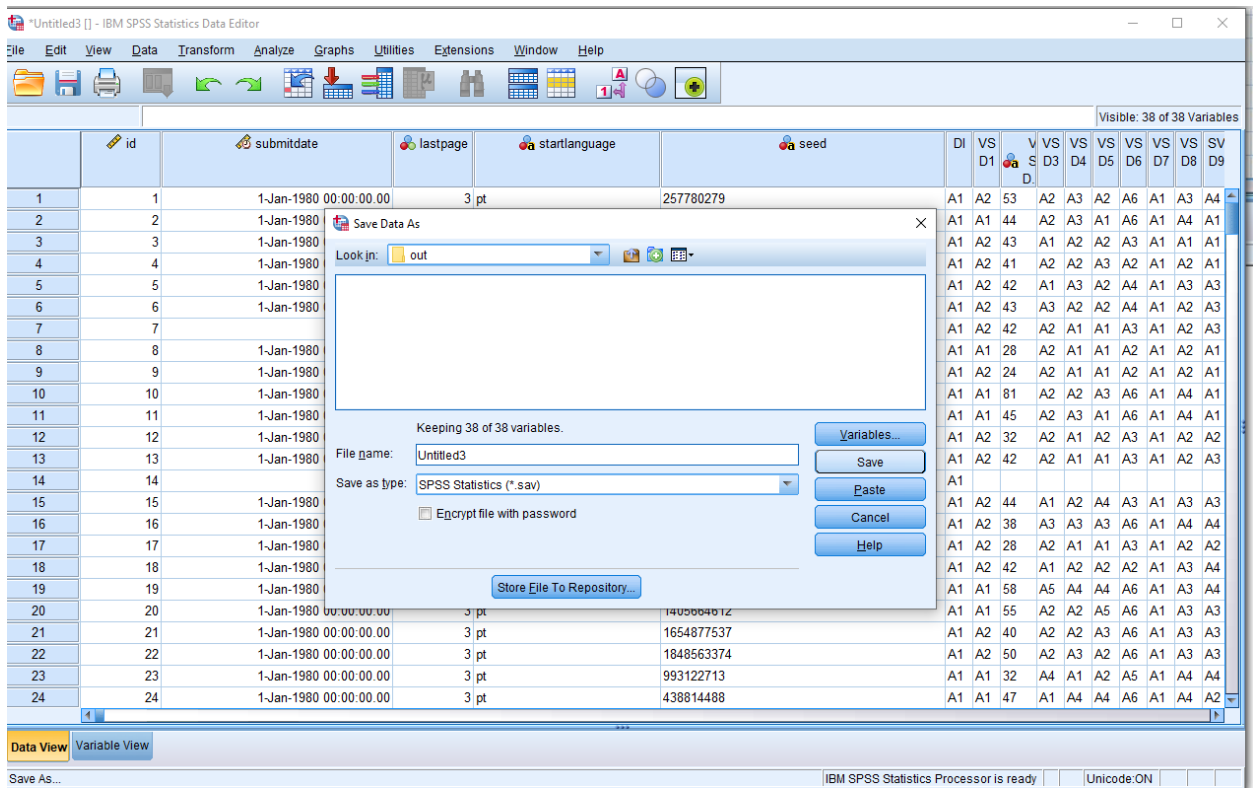

Gravar o ficheiro de SPSS